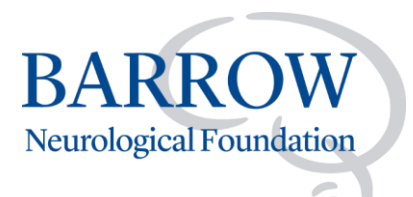

## **How to Create a "Barrow Birthday" Fundraiser for Barrow Neurological Foundation**

Thank you for donating your birthday to Barrow Neurological Foundation! We are so grateful to you for using your birthday to save and change lives. Please follow the directions below to create your birthday fundraiser. Thank you and happy birthday!

## **Directions**

1. Click on the 'Launch a Fundraiser' icon at the top right-hand side of the **[Barrow](https://www.supportbarrow.org/)  [Neurological Foundation website homepage](https://www.supportbarrow.org/)**.

**LAUNCH A FUNDRAISER** 

- 2. You will be sent to a page with a 'Start Fundraising' pop-up.
	- a. If you've ever made a gift to a non-profit organization that uses Classy, click on 'Log In' to sign in to Classy using your email address and password used when you made your first gift on Classy.
		- i. If you can't remember

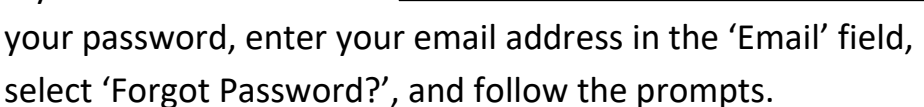

b. If you've never made a gift to a non-profit organization that uses Classy, click on 'Create An Account' and follow the prompts.

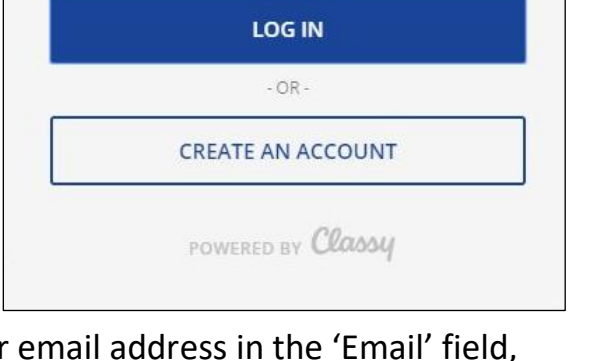

Start fundraising

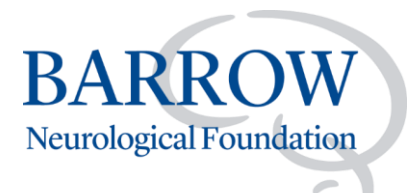

- 3. Once you are signed in to Classy, a pop-up will appear that will allow you to 'Create Your Page'. Here you can set:
	- a. A goal for your fundraiser
	- b. An end date for your fundraiser
	- c. The headline for your fundraiser
	- d. The designation for gifts received
- 4. After you've completed all fields to create your page, select:
	- a. 'It's okay to contact me in the future' b. 'NEXT'.
- 5. A pop-up will appear that will allow you to set your profile picture for your fundraiser. Feel free to use the Barrow Neurological Foundation logo for your profile picture by selecting 'CONTINUE' or upload your own photo for your profile photo by selecting 'CHANGE' and following the prompts.
- 6. Once your profile picture is set, your fundraiser is ready to go!
	- a. Be the first person to make a gift by selecting 'DONATE'.
	- b. Share your fundraiser by selecting the icons near the top right-hand side of your fundraising page.

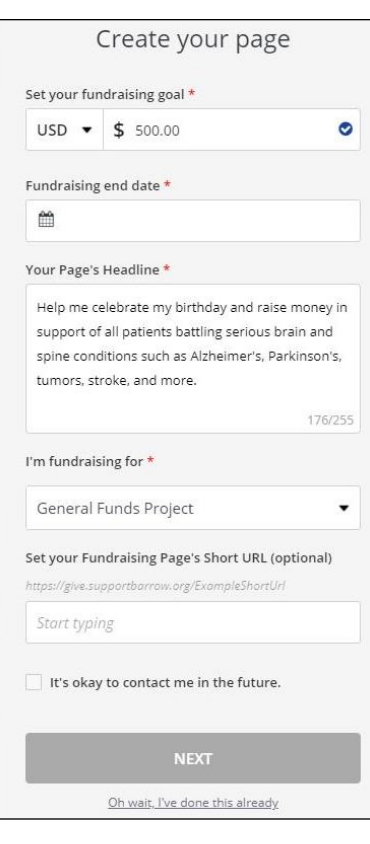

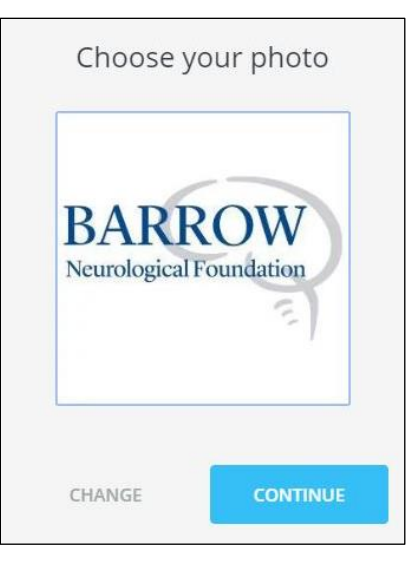

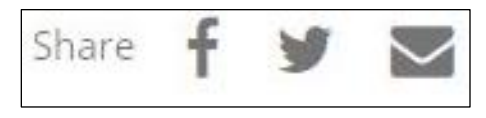